**RETAIL WEIGHING SOLUTIONTM** 

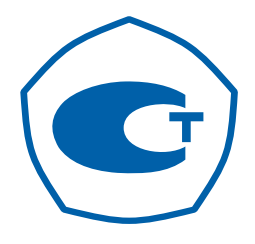

# **BECH TOPFOBHE МОДЕЛИЕR** PLUS

# РУКОВОДСТВО ПО ЭКСПЛУАТАЦИИ

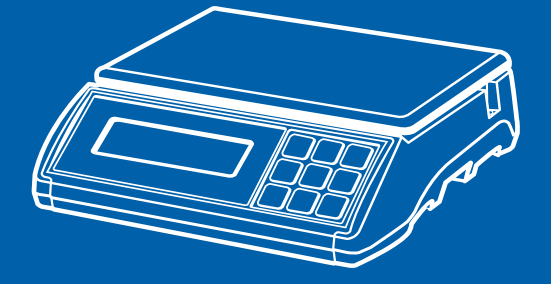

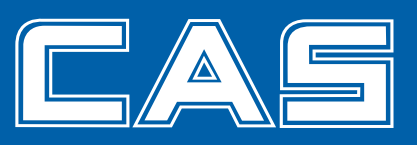

### СОДЕРЖАНИЕ:

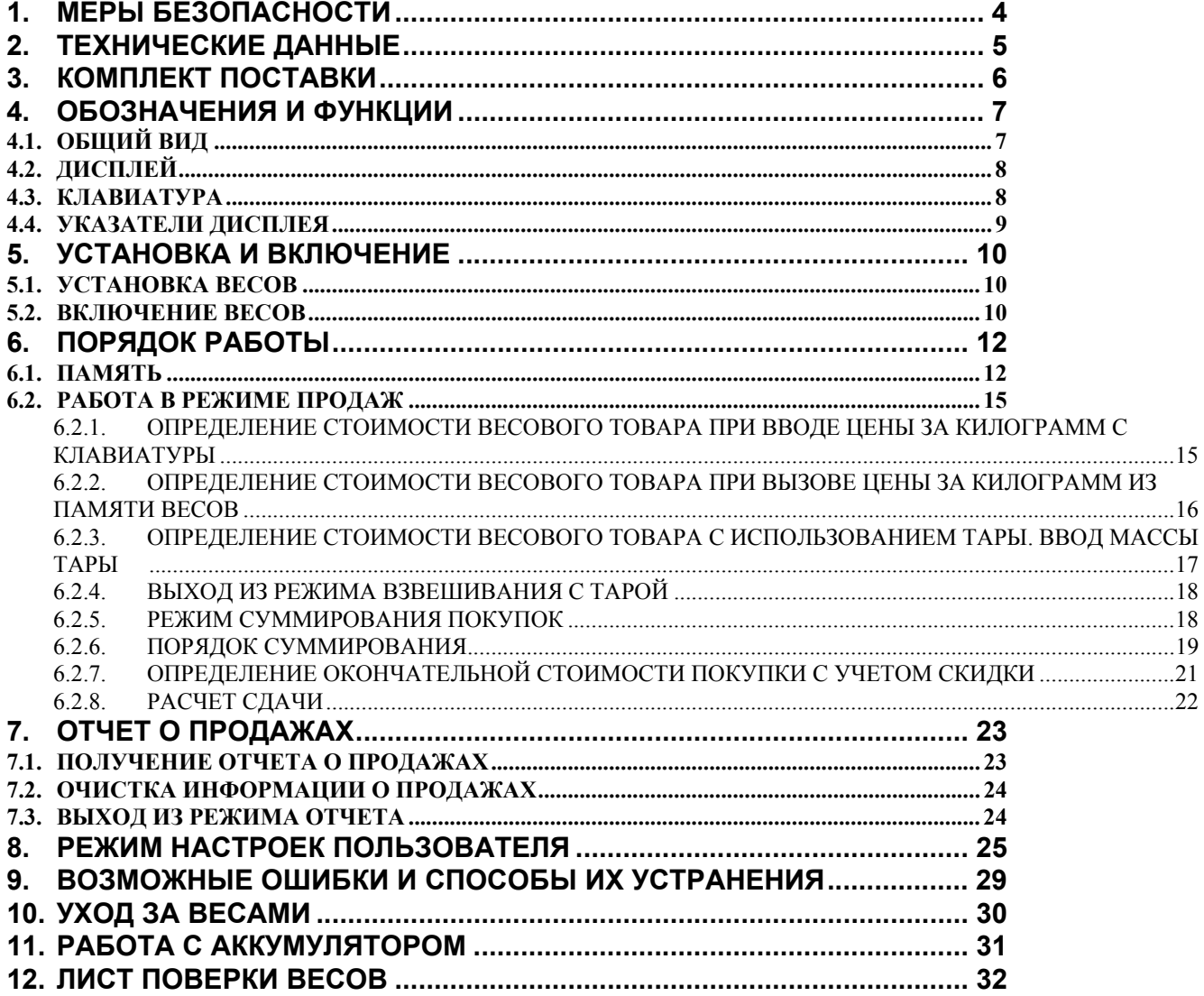

В тексте руководства по эксплуатации обозначение типовых элементов выделено различными шрифтами. Для перечисления однотипных пунктов используются кружки:

клавиши обозначены жирным шрифтом: ▶ T <  $\bullet$ 

указатели дисплея написаны приподнятым шрифтом и выделены угловыми кавычками: «>Т-».  $\bullet$ В перечне последовательных действий, которые Вам необходимо будет выполнять в работе с весами, используются значки-прямоугольники:

- □ это первый шаг;
- □ это второй шаг;
- это третий шаг.

*Благодарим за покупку торговых весов типа «ER PLUS» (далее – весы). Просим ознакомиться с настоящим руководством прежде, чем приступить к работе с этими весами. Настоящее руководство предназначено для ознакомления покупателя (пользователя) с назначением, характеристиками, устройством и работой, подготовкой к использованию, использованием, техническим обслуживанием, хранением, утилизацией и транспортировкой весов.* 

Весы соответствуют ГОСТ 29329-92 «Весы для статического взвешивания. Общие технические требования».

Весы предназначены для использования на предприятиях торговли (магазинах, торговых палатках, рынках и др.) и общественного питания. Весы могут применяться и в других отраслях народного хозяйства, если все их характеристики соответствуют необходимым требованиям отрасли.

Основное назначение весов – измерение массы груза, временно размещаемого на их платформе, и расчет стоимости по измеренной массе и введенной цене за килограмм с последующей индикацией на соответствующих дисплеях. Дисплеи дублированы: одни расположены со стороны продавца, другие – со стороны покупателя.

Платформа весов изготовлена из пластмассы, а ее верхняя часть (снимается отдельно) – из нержавеющей стали для пищевых продуктов.

Весы обладают следующими основными функциями:

- определение массы и стоимости (при введенной цене за 1 килограмм) товара;
- вычитание массы тары;
- прямая память на 5 товаров и косвенная на 200;
- суммирование стоимости покупки из нескольких товаров;
- учет скидок;
- дневной отчет о продажах (по количеству взвешиваний и общей сумме);
- подсветка жидкокристаллического дисплея;
- возможность вывода информации на печать (только при наличии принтера CAS DEP-50M или CAS DLP-50M).

Весы сертифицированы Федеральным Агентством по техническому регулированию и метрологии РФ (сертификат № 36623 от 03.11.2009 г.) и внесены в Государственный реестр средств измерений за № 41596-09. Копия сертификата и описания типа средств измерений находятся на интернет-сайте «www.cas.ru».

При эксплуатации весов хотя бы в одной из сфер, на которую распространяется Государственный метрологический контроль, весы должны регулярно проходить Государственную поверку. Поверка производится в соответствии с ГОСТ 8.453 «Весы для статического взвешивания. Методы и средства поверки». Межповерочный интервал – 1 год.

Гарантийный срок эксплуатации, установленный изготовителем, – 12 месяцев со дня передачи весов покупателю.

> Представительство фирмы-изготовителя: *Интернет-сайт производителя: www.globalcas.com*

## **1. МЕРЫ БЕЗОПАСНОСТИ**

- **Не нагружайте весы сверх наибольшего предела взвешивания (включая массу тары)!**
- **Не допускайте ударов по платформе;**
- Устанавливайте весы на твердой ровной поверхности;
- При работе не нажимайте сильно на клавиши;
- Весы не следует включать в сеть вместе с мощным оборудованием во избежание влияний на показания;
- Платформа не должна касаться сетевого шнура или других посторонних предметов;
- Перед чисткой весы следует отсоединить от сети. Протирайте платформу и корпус весов тряпкой, увлажненной слабым мыльным раствором (не допускается попадание влаги внутрь весов). Затем протрите сухой, мягкой тканью. Пыль удаляется пылесосом или щеткой. Запрещается мыть весы.
- Не пользуйтесь для протирки элементов корпуса весов растворителями и другими летучими веществами;
- Храните весы в сухом месте, защищайте весы от действия прямых солнечных лучей;
- Не вскрывайте весы, чтобы не лишиться гарантии;
- Не допускайте перезаряда аккумуляторной батареи! Максимальное время заряда 12 часов (см. п. 11).

# **2. ТЕХНИЧЕСКИЕ ДАННЫЕ**

Класс точности весов – средний (III).

Основные технические данные приведены в таблице 2.1.

Таблица 2.1 – Технические данные

| Модель                                                                                                    | ER PLUS-06                                                                                       | ER PLUS-15     | ER PLUS-30 |
|----------------------------------------------------------------------------------------------------|--------------------------------------------------------------------------------------------------|----------------|------------|
| Наибольший предел взвешивания для 1-го<br>диапазона взвешивания, кг                                                                                 | 3                                                                                                | 6              | 15         |
| Наибольший предел взвешивания для 2-го<br>диапазона взвешивания, кг                                                                                 | 6                                                                                                | 15             | 30         |
| Дискретность отсчета массы и цена поверо-<br>чного деления для 1-го диапазона<br>взвешиван <u>ия d = e, г</u>                                       |                                                                                                  | $\overline{2}$ | 5          |
| Дискретность отсчета массы и цена поверо-<br>чного деления для 2-го диапазона<br>взвешивания $d = e$ , г                                            | $\overline{2}$                                                                                   | 5              | 10         |
| Наименьший предел взвешивания для 1-го<br>диапазона взвешивания, г                                                                                  | 20                                                                                               | 40             | 100        |
| Вычитание массы тары, кг, не более                                                                                                    | 2,999                                                                                            | 5,998          | 14,995     |
| Тип измерения                                                                                                    | Тензометрический                                                                                 |                |            |
| Тип дисплеев                                                                                                    | Жидкокристаллический, светодиодный или<br>флуоресцентный<br>(в зависимости от модификации весов) |                |            |
| Электропитание: от сети через адаптер или<br>от встроенного аккумулятора.                                                                           | Переменное: 220 (187 ~ 232) В, $\overline{50 \pm 1}$ Гц;<br>Постоянное напряжение: 6 В.          |                |            |
| Напряжение аккумуляторной батареи, В                                                                                                    | 6                                                                                                |                |            |
| Емкость аккумуляторной батареи, А/час                                                                                                    |                                                                                                  | 4              |            |
| Время непрерывной работы при питании от<br>аккумуляторной батареи, часов, около<br>При жидкокристаллических дисплеях:<br>При светодиодных дисплеях: | 200<br>46                                                                                        |                |            |
| При флуоресцентных дисплеях:                                                                                                    | 6                                                                                                |                |            |
| Диапазон рабочих температур, <sup>о</sup> С                                                                                                    | $-10 \sim +40$                                                                                   |                |            |
| Влажность, %, не более                                                                                                    | 85<br>$\overline{295 \times 210}$                                                                |                |            |
| Полезный размер платформы, мм<br>Габариты, мм                                                                                                    |                                                                                                  |                |            |
| Масса, кг, не более                                                                                                    | $360 \times 350 \times 106$<br>4,7                                                               |                |            |
|                                                                                                    |                                                                                                  |                |            |

# **3. КОМПЛЕКТ ПОСТАВКИ**

Перечень поставляемых компонентов приведен в таблице 3.1.

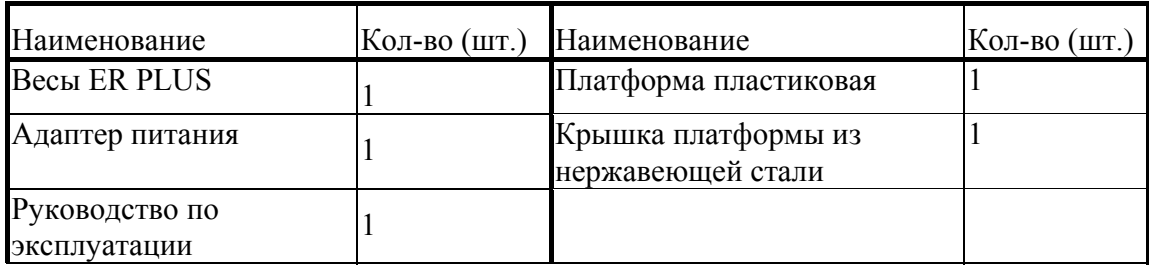

Таблица 3.1 – Комплект поставки

По согласованию между продавцом и покупателем также могут поставляться и другие дополнительные компоненты и/или документация.

# **4. ОБОЗНАЧЕНИЯ И ФУНКЦИИ**

# **4.1. ОБЩИЙ ВИД**

Общий вид и перечень основных конструктивных элементов приведен на рисунке 4.1.

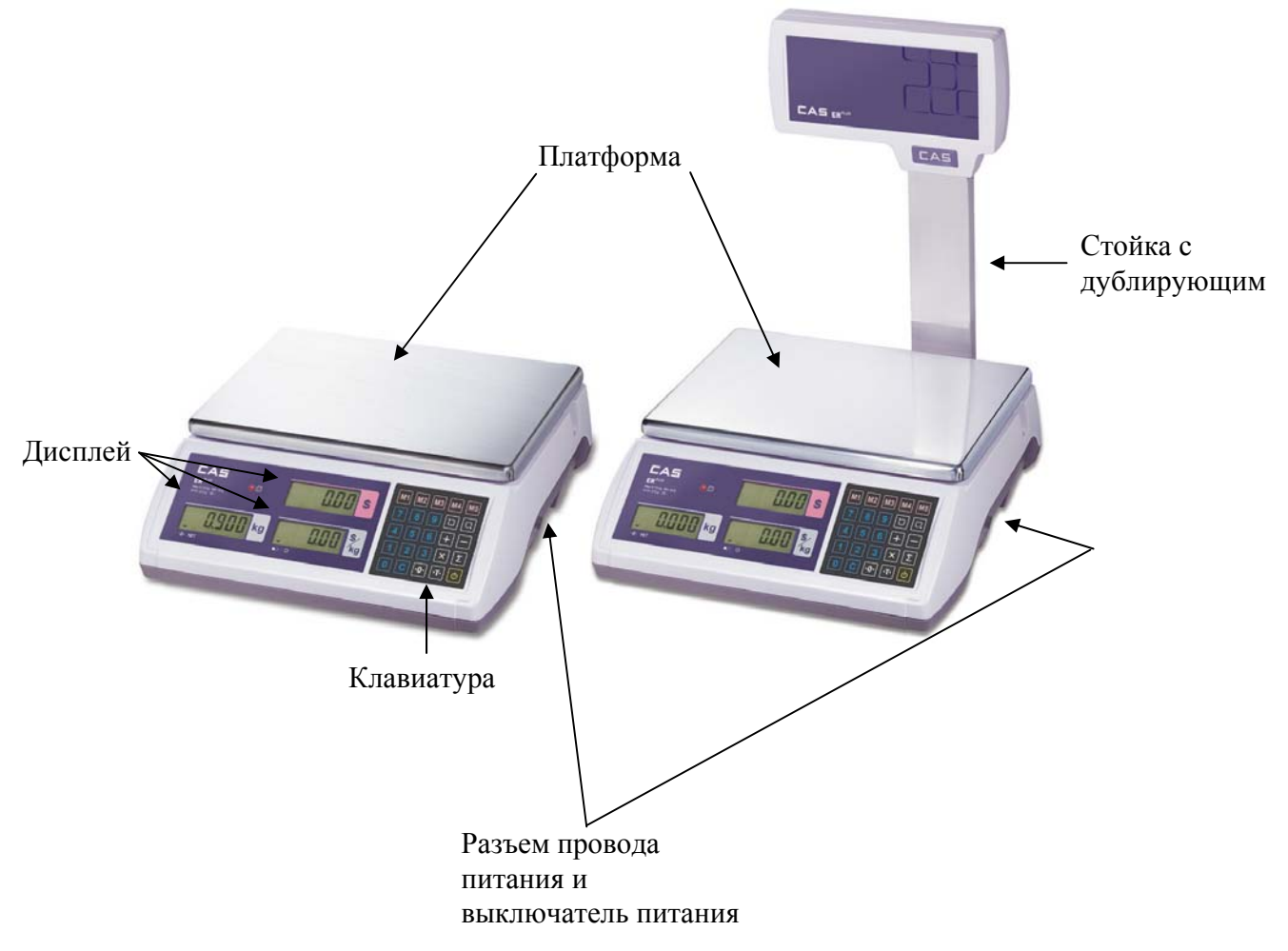

Рисунок 4.1 Общий вид и основные конструктивные элементы

# **4.2. ДИСПЛЕЙ**

 На рисунке 4.2 представлены элементы дисплея и их обозначения. Индикатор массы Индикатор цены Индикатор стоимости

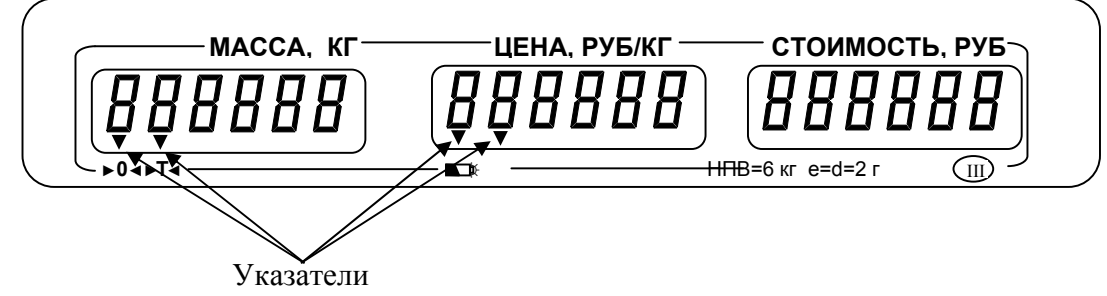

Рисунок 4.2 Вид и назначение элементов панели со стороны покупателя

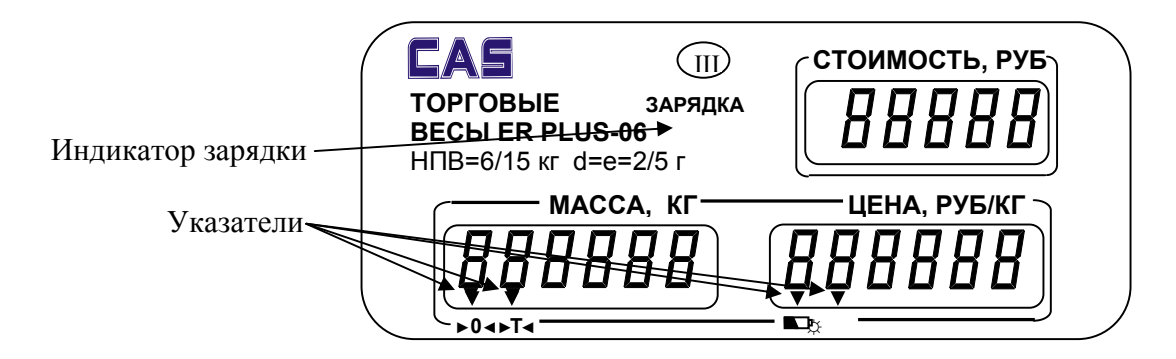

Рисунок 4.3 Вид и назначение элементов панели со стороны продавца

### **4.3. КЛАВИАТУРА**

Расположение клавиш представлено на рисунке 4.4, а их основное назначение в таблице 4.1.

| $\boxed{\mathsf{M1}}$ $\boxed{\mathsf{M2}}$ $\boxed{\mathsf{M3}}$ $\boxed{\mathsf{M4}}$ $\boxed{\mathsf{M5}}$          |
|----------------------------------------------------------------------------------------------------|
| $\lceil 7 \rceil \lceil 8 \rceil \lceil 9 \rceil \lceil \Box \rceil \lceil \Box \rceil$                                |
| $\boxed{4}$ $\boxed{5}$ $\boxed{6}$ $\boxed{+}$ $\boxed{-}$                                                            |
| $\boxed{1}\boxed{2}\boxed{3}\times\boxed{2}$                                                                           |
| $\boxed{\textbf{C}}$ $\boxed{\cdot \textbf{0}}$ $\boxed{\cdot \textbf{F}}$ $\boxed{\circ}$<br>$\overline{\phantom{0}}$ |

Рисунок 4.4 Расположение клавиш

| $1$ и $0$ лици $\tau$ .<br>Клавиша | <b>OCHOBHOC Hasha Tehme Kalabhill</b><br>Наименование | Основное назначение                                                                                                    |
|------------------------------------|-------------------------------------------------------|----------------------------------------------------------------------------------------------------|
|                                    | Включение                                             | Включение/ выключение весов                                                                                                    |
| 9                                  | Цифры                                                 | Ввод различных числовых значений, например,<br>цены за килограмм                                                                                         |
| Σ                                  | Итог                                                  | Вывод на дисплей общей стоимости покупки                                                                                                    |
| $+$                                | Суммирование                                          | Суммирование стоимости товаров в одной<br>покупке                                                                                                    |
| X                                  | Умножение                                             | Умножение стоимости одинаковых товаров<br>(только при чтении цены за килограмм из памяти).<br>Используется при продаже нескольких<br>одинаковых товаров. |
|                                    | Скидка                                                | Ввод скидки при продаже товара                                                                                                    |
| ${\bf C}$                          | Стирание                                              | Обнуление, в т.ч. неправильно введенного<br>значения, например цены за килограмм                                                                         |
| ∗™                                 | Tapa                                                  | Ввод массы тары, выход из режима взвешивания с<br>тарой                                                                                                  |
| l∗0∗l                              |                                                       | Обнуление показаний массы в случае дрейфа<br>Обнуление массы (нестабильности показаний) или отсутствия<br>нулевых показаний при пустой платформе         |
|                                    | Ввод в память                                         | Сохранение данных о товаре в памяти весов                                                                                                    |
|                                    | Чтение из памяти                                      | Чтение данных о товаре из памяти весов                                                                                                    |

Таблица 4.1 – Основное назначение клавиш

Срабатывание клавиши при ее нажатии подтверждается звуковым сигналом.

Если установлен встроенный аккумулятор, выключатель питания в нижней части (справа от клавиатуры) действует независимо от того, подключены ли весы к сети. Он имеет два положения:

- **│** весы включены;
- **O** весы выключены.

Если шнур питания вставлен в сеть и в разъем весов, аккумулятор будет заряжаться постоянно вне зависимости от положения выключателя.

#### **4.4. УКАЗАТЕЛИ ДИСПЛЕЯ**

Указатели служат для информирования о том, или ином состоянии весов.

**NET** – включен в режиме введенной массы тары из диапазона взвешивания;

**►0◄** – указывает на нулевую массу; если на платформе находится груз, указатель выключен;

– аккумуляторная батарея разряжена;

**☼** – включена подсветка дисплея.

# **5. УСТАНОВКА И ВКЛЮЧЕНИЕ**

### **5.1. УСТАНОВКА ВЕСОВ**

Откройте упаковку и вытащите из нее весы и платформу.

 Вставьте платформу ее 4-мя штырями в отверстия шайб, укрепленных на крестовине весов. Равномерно нажимая на платформу, посадите ее на место до упора.

 Установите весы на ровную неподвижную поверхность, где они будут эксплуатироваться. Место установки не должно затруднять покупателям обзор дисплея и платформы.

 Отрегулируйте горизонтальность весов, вращая винтовые опоры (ножки весов) и одновременно контролируя положение воздушного пузырька в ампуле уровня. Весы выровнены, когда пузырек находится в центре черного кольца. В дальнейшем после каждого смещения весов проверяйте их горизонтальность.

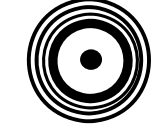

НЕПРАВИЛЬНО ПРАВИЛЬНО

 При работе весов от сети вставьте сетевой шнур в гнездо в днище весов (рядом с выключателем).

 Если в течение длительного периода времени (более 12 часов) не планируется использование аккумулятора в качестве источника питания, необходимо отсоединить от него одну из клемм, предварительно отсоединив сетевой шнур.

#### **5.2. ВКЛЮЧЕНИЕ ВЕСОВ**

- Перед включением весов платформа должна быть пустой.
- Проверьте уровень весов и при необходимости подрегулируйте его (см. п. 6.1.).
- При питании от сети вставьте вилку сетевого шнура в розетку.
- Установите выключатель питания в положение «ВКЛ» (**│**) (см. рис.1).
- □ Нажмите клавишу [5] на клавиатуре весов.

На всех дисплеях весов будет происходить счет от «0» до «9». Во время счета происходит самодиагностика весов.

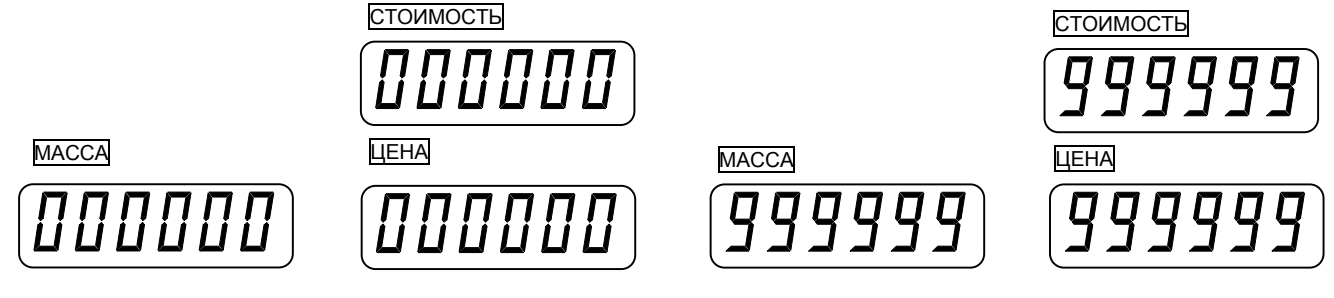

После прохождения самодиагностики, если весы исправны, они переходят в рабочий режим (режим взвешивания) с установкой нулевых показаний на всех индикаторах. Указатель «NET» должен быть включен.

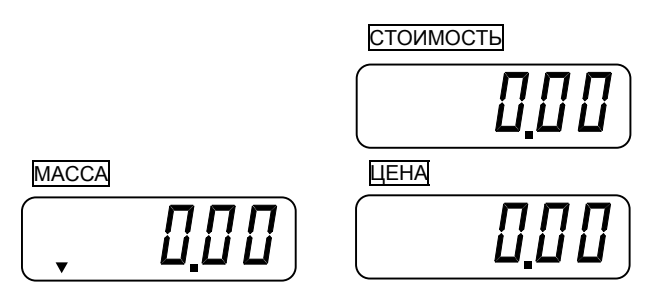

• В случае дрейфа (нестабильности) показаний на индикаторе **МАССА** по какой-либо причине при пустой платформе нажмите клавишу обнуления массы ▶ 0 <; при этом должен включиться указатель «▶ 0 ◀».

• Если увод составил более 2% от наибольшего предела взвешивания, компенсации не происходит. В этом случае следует выключить весы и включить их вновь. Допускаемый уход нулевой точки на нагрузочной характеристике при включении весов составляет  $\pm$  80 % от НПВ. При выходе за эти пределы на индикаторе МАССА появляются блокирующие сообщения (меньше (больше нуля); одновременно раздается прерывистый сигнал ошибки. Следует нуля) или устранить причину выхода нулевой нагрузки из допуска и включить весы вновь.

### **6. ПОРЯДОК РАБОТЫ**

Основное назначение весов – это определение стоимости весового товара по его массе и цене одного килограмма. Масса является результатом измерения, а цена за килограмм вводится продавцом с помощью цифровой клавиатуры или вызывается из памяти весов.

Благодаря функции суммирования, возможно определение общей стоимости покупки из нескольких товаров.

#### **6.1. ПАМЯТЬ**

Для упрощения действий продавца и ускорения процесса продаж весы обладают памятью, в которой можно сохранить цену за один килограмм товара. Далее, при продажах, продавцу не обязательно каждый раз вводить цену за один килограмм товара, а достаточно нажать клавишу быстрого доступа или ввести с клавиатуры номер ячейки памяти, в которой сохранена стоимость одного килограмма товара. После этого стоимость одного килограмма высветится на дисплее МАССА также, как если бы ее ввели с клавиатуры весов.

Память весов состоит из прямой и косвенной. В случае с прямой памятью продавцу достаточно нажать одну клавишу непосредственного доступа к той ячейке, из которой должна быть считана цена за один килограмм товара. При считывании данных из косвенной памяти продавцу необходимо ввести номер ячейки и нажать клавишу доступа к косвенной памяти (см. п.6.3.). Количество ячеек прямой памяти – 5, косвенной – 199. Порядок ввода данных в память описан ниже.

Для ввода нового товара в память весов выполните следующие действия:

 Проверьте установку нуля на дисплее МАССА при пустой платформе. Указатель «**►0◄**» должен быть включен.

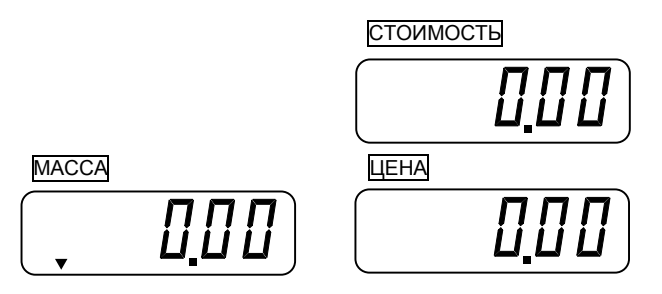

 Используя цифровые клавиши, введите стоимость одного килограмма товара. Например, нужно ввести 11 руб. 15 коп. Для этого последовательно нажмите клавиши **1**, **1**, **1**, **5**.

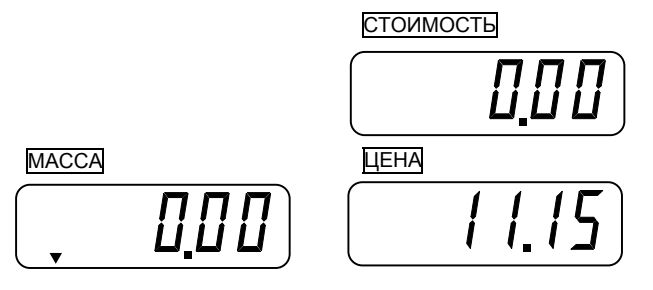

 $\Box$  Нажмите клавишу  $\Box$ .

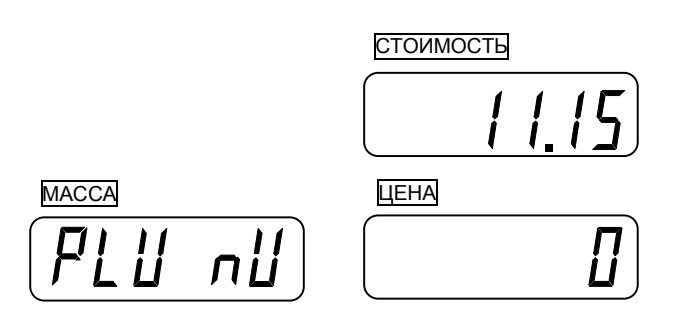

 В зависимости от того, в какой тип памяти и в какую ячейку необходимо записать информацию о товаре, нажмите одну из пяти клавиш прямого доступа к памяти (**М1-M5**) или введите номер ячейки косвенной памяти.

**Если был введен номер ячейки косвенной памяти, нажмите клавишу**  $\Box$ **.** 

Весы перейдут в режим ввода срока годности. Срок годности товара может выводиться на печать (при наличии соответствующего оборудования).

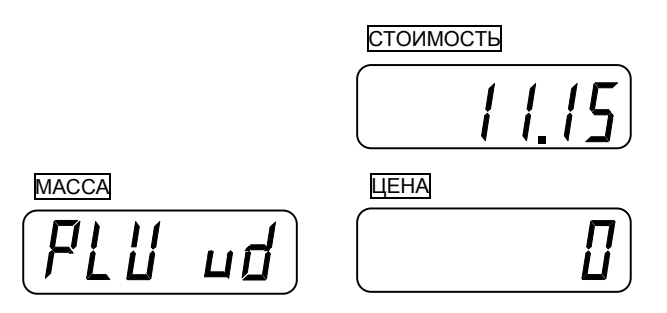

 Введите дату истечения срока годности товара в днях. Дата истечения срока годности определяется как сумма текущей даты и введенного значения в днях за вычетом 1 дня. Например, если сегодняшняя дата 01.01.09 г., и введено количество дней - 10, то дата истечения срока годности – 19.01.09 г. Если дату срока годности использовать не требуется, следует ввести значение 0.

 $\Box$  Нажмите клавишу  $\Box$ .

Весы перейдут в режим ввода названия товара. Название товара может выводиться на печать (при наличии соответствующего оборудования).

Буквы названия товара вводятся как символы соответствующим кодом ASCII (см. приложение 1). Для ввода букв, составляющих код символа, используются 6 клавиш, обозначенных на рисунке 6.1.

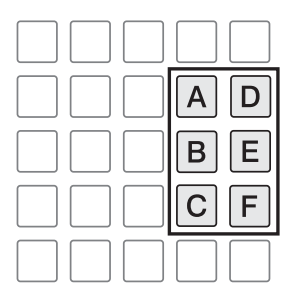

Рисунок 6.1 Клавиши, используемые для ввода букв кода символа

На дисплее «МАССА» высветится приглашение к вводу названия товара, на дисплее «СТОИМОСТЬ» по мере ввода названия товара будет высвечиваться порядковый номер вводимого символа, на дисплее «ЦЕНА» по мере ввода названия товара будет высвечиваться код символа в кодировке ASCII и соответствующий символ. В качестве подтверждения ввода символа и разделителей символов используется клавиша **C**. Например, для того, чтобы ввести слово «Yabloko», нужно последовательно нажать клавиши **5**, **9, C, 6, 1, C, 6, 2, 6, X, C, 6, ∑, C, 6, +, 6, ∑ .** 

Введите название товара и нажмите клавишу **►T◄**.

Запись товара будет сохранена и весы перейдут в исходный режим.

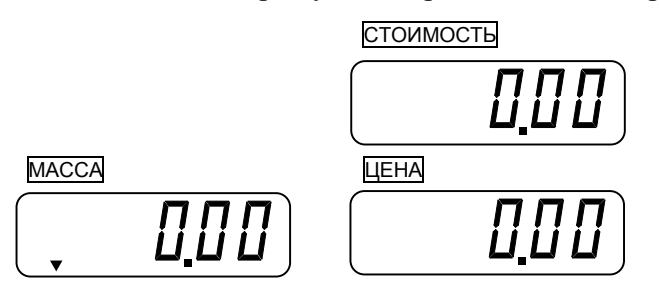

### **6.2. РАБОТА В РЕЖИМЕ ПРОДАЖ**

#### **6.2.1. ОПРЕДЕЛЕНИЕ СТОИМОСТИ ВЕСОВОГО ТОВАРА ПРИ ВВОДЕ ЦЕНЫ ЗА КИЛОГРАММ С КЛАВИАТУРЫ**

 Проверьте установку нуля на индикаторе МАССА при пустой платформе. Указатель «**►0◄**» должен быть включен.

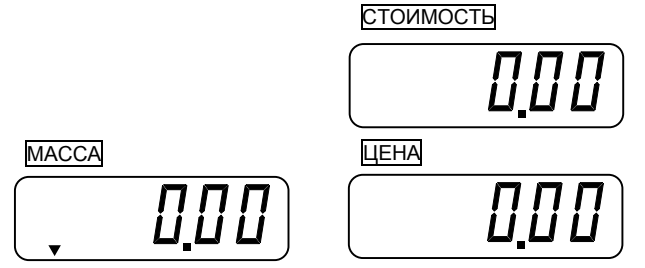

 Используя цифровые клавиши, введите цену товара. Например, нужно ввести цену за один килограмм 314 руб.16 коп. Тогда нужно последовательно нажать клавиши **3**, **1**, **4**, **1**, **6**.

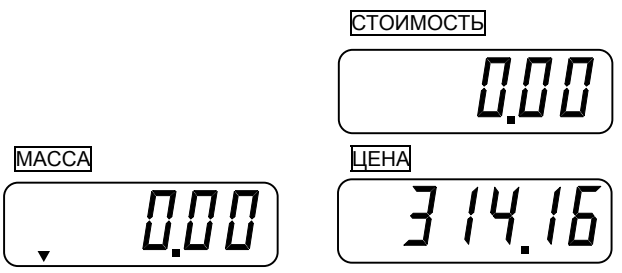

*Примечания:* 

1. Если при наборе цена была введена неправильно, нажмите клавишу **С** для обнуления цены (показание индикатора ЦЕНА обнулится) и введите правильную цену.

2. Позиция десятичной точки на индикаторе ЦЕНА фиксирована, поэтому если цена есть целое число в рублях, то вместо копеек вводите два нуля.

3. Если пауза между нажатиями клавиш будет слишком большой (более ~ 3 сек), следует ввести цену заново.

 Положите выбранный товар на весы. Указатель «**►0◄**» выключится. На индикаторе МАССА будет показан результат измерения массы товара (здесь 0,5 кг), а на индикаторе СТОИМОСТЬ – его стоимость (здесь 157,08 руб.) как результат произведения СТОИМОСТЬ **=** МАССА ЦЕНА.

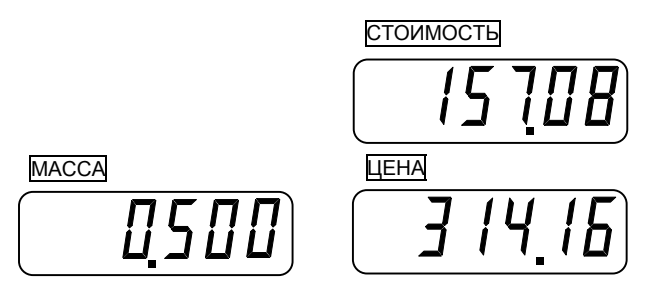

Максимально-допустимое показание стоимости товара равно 9999,99 руб. Если результат оказался больше, на индикаторе **СТОИМОСТЬ** высветится сообщение «oUER PLUS». В этом случае следует уменьшить количество взвешиваемого товара на платформе.

Считайте показания и уберите товар с платформы.

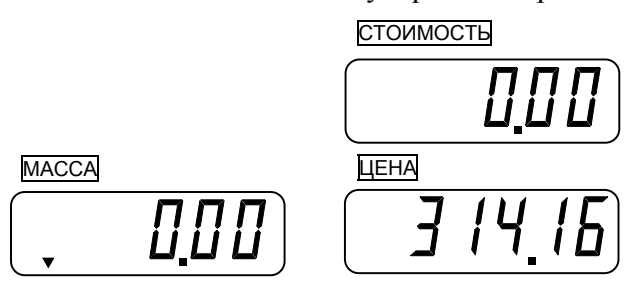

 Если следующий товар имеет ту же самую цену, повторяйте для него два последних действия, а если другую - повторяйте, начиная с первого действия.

Примечание: если цену набирать после того, как товар был положен на платформу, показание индикатора стоимость будет изменяться в процессе набора. Правильное показание будет показано только после полного набора цены.

#### **6.2.2. ОПРЕДЕЛЕНИЕ СТОИМОСТИ ВЕСОВОГО ТОВАРА ПРИ ВЫЗОВЕ ЦЕНЫ ЗА КИЛОГРАММ ИЗ ПАМЯТИ ВЕСОВ**

 Проверьте установку нуля на индикаторе МАССА при пустой платформе. Указатель «**►0◄**» должен быть включен.

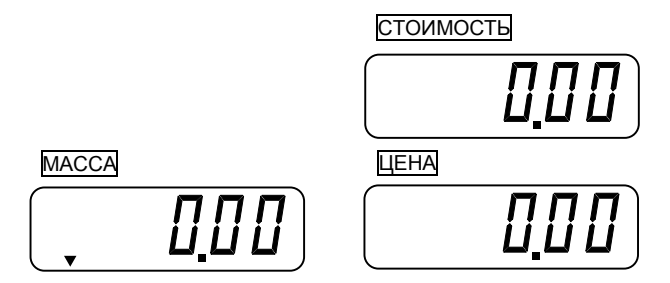

 Сделайте вызов цены за один килограмм товара из соответствующей ячейки памяти. Если нужная запись находится в ячейке прямой памяти, нажмите клавишу, соответствующую этой ячейке, например **M2**. Если же запись находится в ячейке косвенной памяти, введите ее номер и нажмите клавишу **М ►.** Допустим, цена за килограмм составила 314 руб.16 коп.

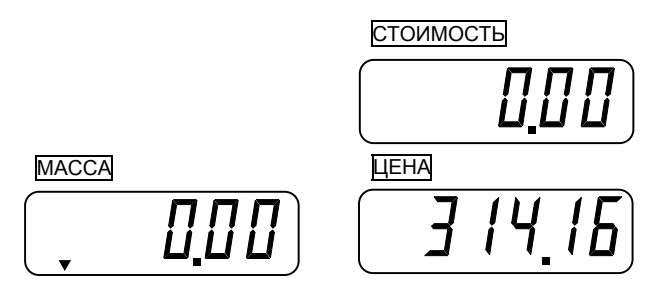

 Положите выбранный товар на весы. Указатель «**►0◄**» выключится. На индикаторе МАССА будет показан результат измерения массы товара (здесь 0,5 кг), а на индикаторе Стоимость - его стоимость (здесь 157,08 руб) как результат произведения СТОИМОСТЬ **=** МАССА ЦЕНА.

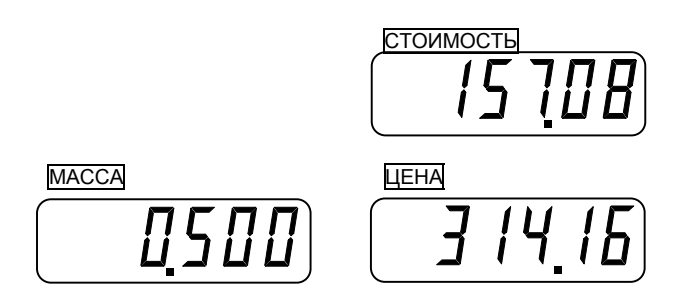

Максимально допустимое показание стоимости товара равно 9999,99 руб. Если результат оказался больше, на индикаторе **СТОИМОСТЬ** высветится сообщение «oUER PLUS». В этом случае следует уменьшить количество взвешиваемого товара на платформе.

 Считайте показания и уберите товар с платформы. Считайте показания и уберите товар с платформы.

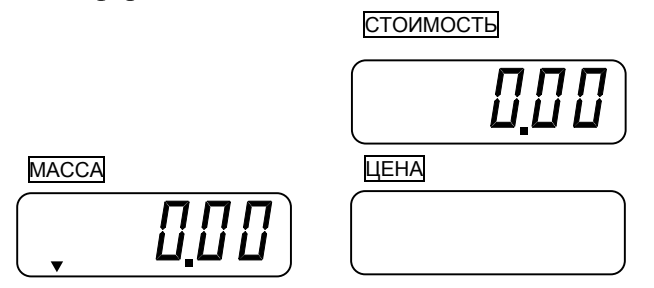

 Если следующий товар имеет ту же самую цену за килограмм, повторяйте для него два последних действия, а если другую - повторяйте, начиная с первого действия.

#### **6.2.3. ОПРЕДЕЛЕНИЕ СТОИМОСТИ ВЕСОВОГО ТОВАРА С ИСПОЛЬЗОВАНИЕМ ТАРЫ. ВВОД МАССЫ ТАРЫ**

Выборка массы тары из диапазона взвешивания выполняется, когда для взвешивания товара необходима тара. При этом не допускается, чтобы сумма массы нетто груза и массы тары, т.е. масса брутто, превышала наибольший предел взвешивания.

 Проверьте установку нуля на индикаторе МАССА при пустой платформе. Указатель «**►0◄**» должен быть включен.

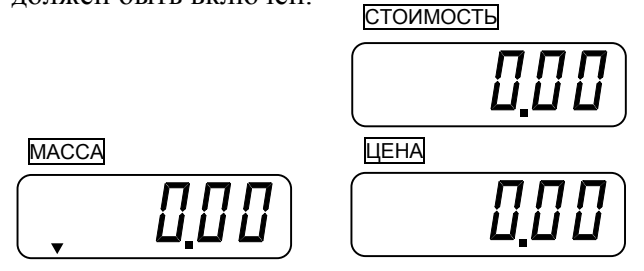

 Положите тару на платформу. Указатель «**►0◄**» выключится. На индикаторе МАССА будет показан результат измерения массы тары (например, 0,5 кг), а показание на индикаторе стоимость не имеет отношения к стоимости товара.

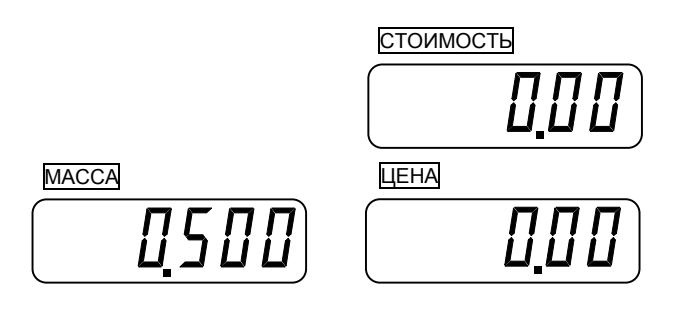

Нажмите клавишу **►T◄**. Включатся указатели «**►T◄**» и «**►0◄**».

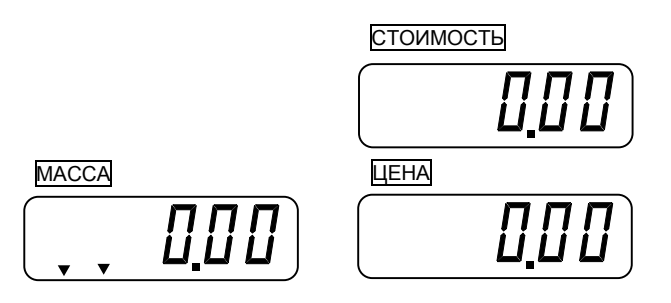

 Далее производите взвешивание товара так, как это описано в пункте 6.1. или 6.2. с тем условием, что суммарная масса тары и взвешиваемого товара не превысит наибольшего предела взвешивания для весов данной модели. При взвешивании с тарой постоянно будет включен указатель «**►T◄**».

#### **6.2.4. ВЫХОД ИЗ РЕЖИМА ВЗВЕШИВАНИЯ С ТАРОЙ**

 Для выхода из режима взвешивания с тарой уберите тару и груз с платформы весов и нажмите клавишу **►T◄**. На всех индикаторах установятся нулевые показания. Включится указатель **►0◄**, указатель **►T◄** выключится.

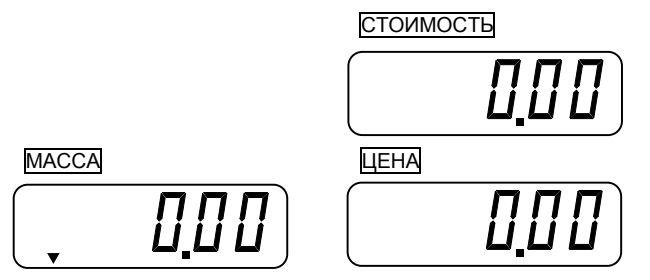

#### **6.2.5. РЕЖИМ СУММИРОВАНИЯ ПОКУПОК**

Весы обладают функцией суммирования стоимости отдельных товаров, благодаря чему существенно облегчается обслуживание покупателей и уменьшается вероятность ошибок. Суммировать можно как весовые, так и штучные товары с получением окончательной стоимости покупки. Штучный товар отличается от весового тем, что взвешивать его не нужно, а требуется ввести только стоимость одного экземпляра и количество экземпляров в том случае, если оно больше одного.

В режиме суммирования на дисплее ЦЕНА будет высвечиваться суммарное количество товаров по мере их добавления, а на дисплее СТОИМОСТЬ - суммарная стоимость товаров.

#### **6.2.6. ПОРЯДОК СУММИРОВАНИЯ**

Рассмотрим пример суммирования стоимости двух товаров – одного весового и одного штучного.

 Для весового товара выполните все действия п. 6.2.1 (6.2.2), кроме последних двух. На дисплеях МАССА, ЦЕНА и СТОИМОСТЬ высветятся соответственно масса взвешенного товара, цена за килограмм и рассчитанная стоимость.

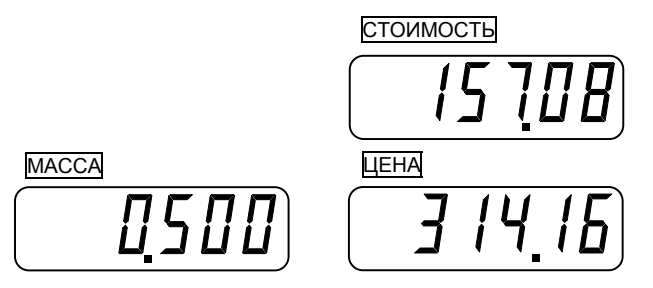

 Нажмите клавишу **►+◄**. На дисплее МАССА высветится «Add», что означает то, что была добавлена стоимость весового товара. На дисплее ЦЕНА высветится порядковый номер суммирования, в нашем случае «01». А на дисплее стоимость - суммарная стоимость покупки, в этом примере 157 рублей 8 копеек.

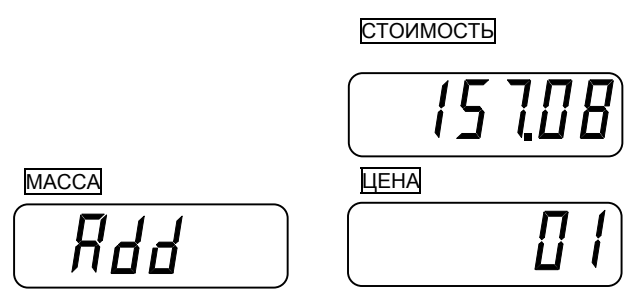

Уберите товар с платформы. Показания всех дисплеев обнулятся. Включится указатель **►0◄**.

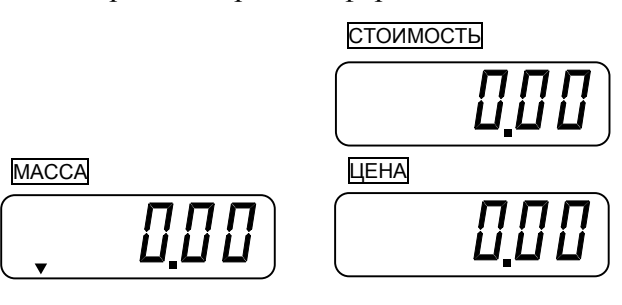

 Введите стоимость штучного товара (аналогично вводу стоимости одного килограмма весового товара), например 3 рубля 00 копеек.

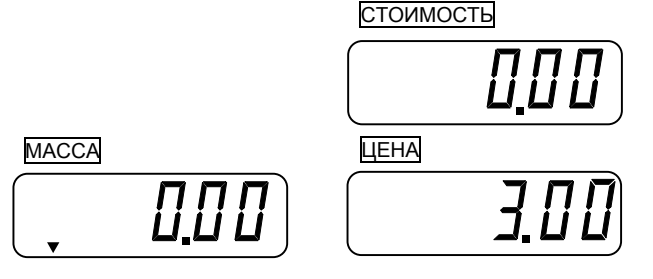

 Если в покупку включаются несколько одинаковых штучных товаров, нажмите клавишу **►Х◄** и введите их количество. Если штучный товар один, сразу переходите к следующему действию.

 Нажмите клавишу **►+◄**. На дисплее МАССА высветится «FAd», что означает то, что была добавлена стоимость штучного товара. На дисплее ЦЕНА высветится порядковый номер суммирования, в нашем случае «02». А на дисплее СТОИМОСТЬ - суммарная стоимость покупки, в этом примере «160,98».

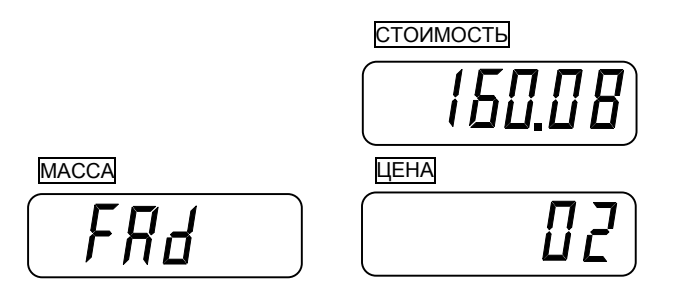

Далее вновь можно продолжать добавление стоимости товаров. Как было показано, для весовых товаров с клавиатуры весов нужно ввести цену за один килограмм (или вызвать ее из памяти весов) и положить товар на платформу, а для штучных – стоимость одной штуки. Если добавляется несколько одинаковых штучных товаров, то можно вводить их стоимость не по отдельности, а сразу за все, введя дополнительно их количество.

 После выполнения ввода стоимости последнего товара уберите его с платформы и нажмите клавишу  $\Sigma$  (если последний товар был штучным – клавишу  $\Sigma$  нужно нажать 2 раза). На дисплее МАССА высветится «ttP», что означает то, что весы находятся в режиме вывода результатов суммирования стоимости всех товаров. На дисплее ЦЕНА высветится суммарное количество покупок, в нашем случае «02». А на дисплее СТОИМОСТЬ - суммарная стоимость покупки, в этом примере «160,08».

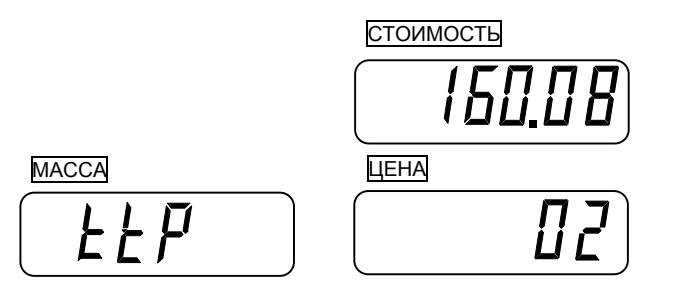

 Для получения результатов с учетом скидки переходите к выполнению действий п. 6.6.1. Для выхода в исходное состояние нажмите клавишу **C**. Показания всех дисплеев обнулятся. Включится указатель **►0◄**.

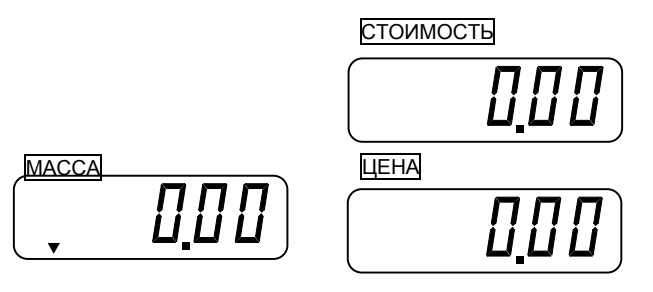

#### **6.2.7. ОПРЕДЕЛЕНИЕ ОКОНЧАТЕЛЬНОЙ СТОИМОСТИ ПОКУПКИ С УЧЕТОМ СКИДКИ**

 После выполнения п. 6.6. (кроме последнего действия) для ввода скидки нажмите клавишу **-**. В правом разряде дисплея МАССА высветится «-», показание дисплея ЦЕНА обнулится.

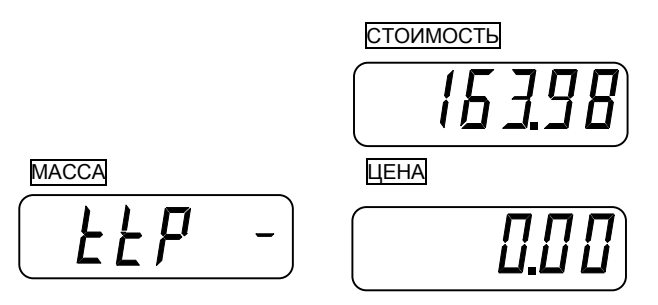

 Используя цифровые клавиши, введите размер предоставляемой скидки. Например, нужно ввести 16 руб. 39 коп. Тогда нужно последовательно нажать клавиши **1**, **6**, **3**, **9**.

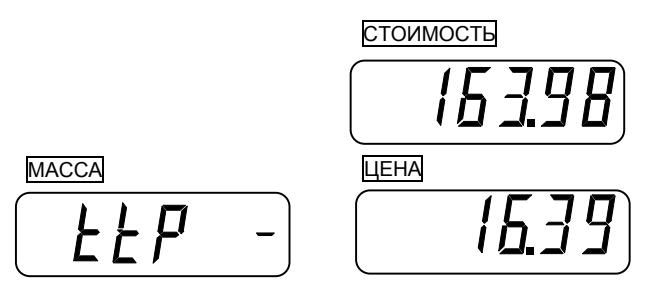

 После ввода нажмите клавишу **-** . В правом разряде дисплея МАССА погаснет «-», на дисплее ЦЕНА высветится количество покупок, а на дисплее ЦЕНА - окончательная стоимость с учетом скидки.

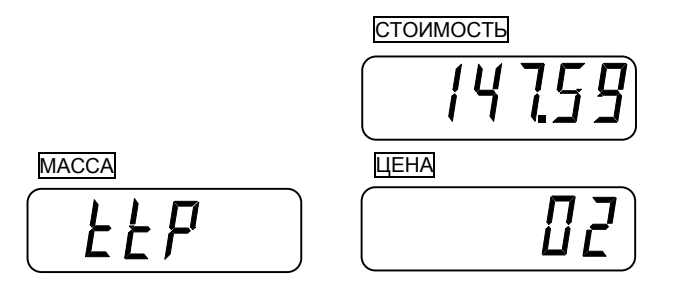

#### **6.2.8. РАСЧЕТ СДАЧИ**

 $\Box$  После выполнения п. 6.6.1. или 6.6.2. для расчета сдачи нажмите клавишу  $\Sigma$ . На дисплее МАССА высветится «PA4».

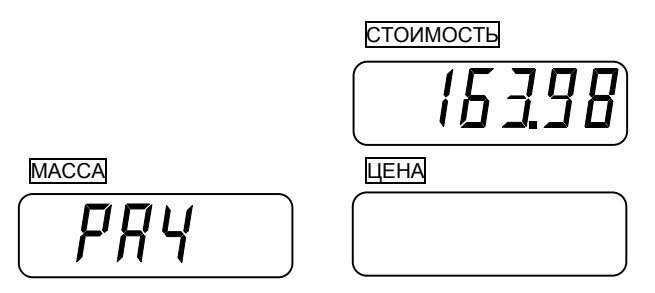

 Введите суммарный номинал купюр, внесенных в кассу покупателем за перечень взвешенных товаров. На дисплее ЦЕНА высветится введенный номинал, например 200 рублей 00 копеек.

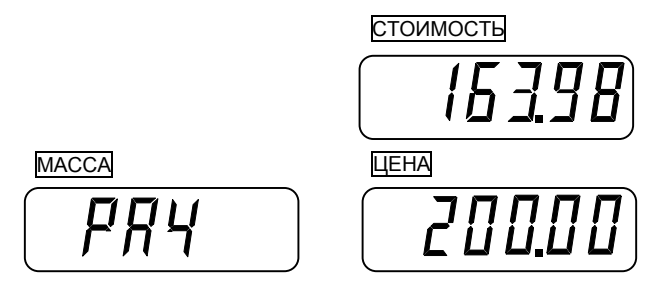

 $\Box$  Нажмите клавишу  $\Sigma$ . На дисплее стоимость высветится сумма сдачи, в этом примере 36 рублей 2 копейки. На дисплее высветится «CHn».

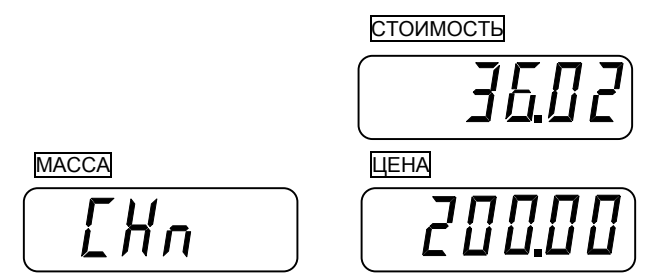

 $\Box$  Для выхода в исходное состояние (режим взвешивания) нажмите клавишу  $\Sigma$ . Показания всех дисплеев обнулятся. Включится указатель **►0◄**.

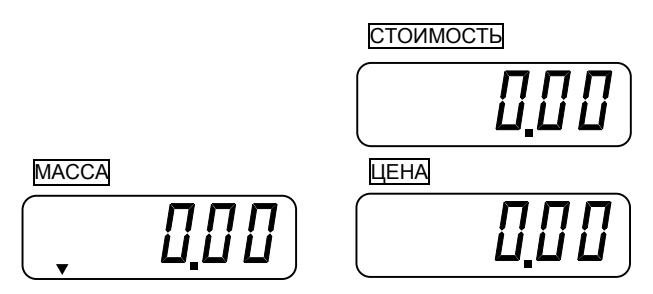

### **7. ОТЧЕТ О ПРОДАЖАХ**

В весах предусмотрена функция сохранения в памяти общего количества и общей стоимости продаж. В любой момент можно получить эту информацию на дисплее весов.

Суммирование происходит до тех пор, пока результаты не будут очищены пользователем или пока не произойдет переполнение памяти.

Для добавления операции в общую сумму нажмите клавишу  $\Sigma$  после взвешивания товара, информацию по которому требуется добавить в общую сумму.

Для вывода отчета следуйте действиям следующего пункта.

### **7.1. ПОЛУЧЕНИЕ ОТЧЕТА О ПРОДАЖАХ**

 Проверьте установку нуля на индикаторе МАССА при пустой платформе. Указатель «**►0◄**» должен быть включен.

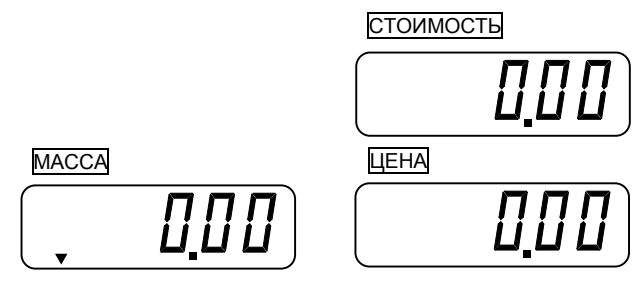

 $\Box$  Нажмите и удерживайте клавишу  $\Sigma$  до тех пор, пока на дисплее може не высветится «dtP».

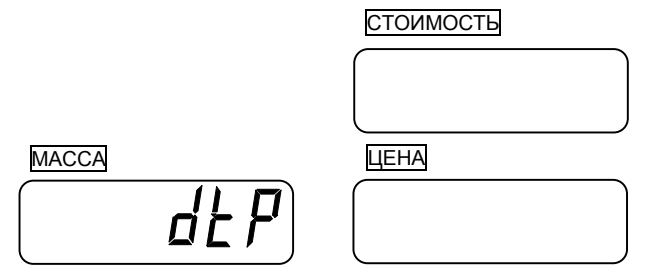

 $\Box$  Нажмите клавишу  $\Sigma$ . На дисплее МАССА высветится «dAiLY», на дисплее ЦЕНА - суммарная стоимость всех продаж (например, 20 руб. 11 коп.), а на дисплее СТОИМОСТЬ - их количество (например, 20).

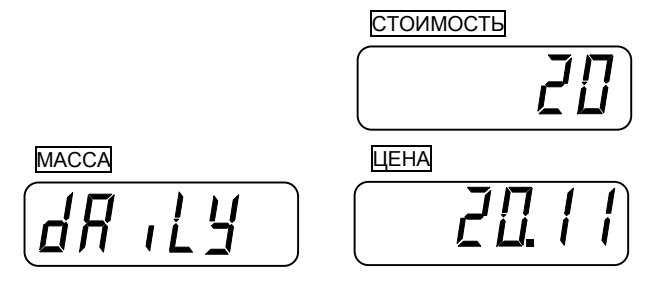

### **7.2. ОЧИСТКА ИНФОРМАЦИИ О ПРОДАЖАХ**

 Выполните все действия пункта 7.1. Перед выполнением следующего действия на дисплеях весов должен отобразиться отчет о продажах.

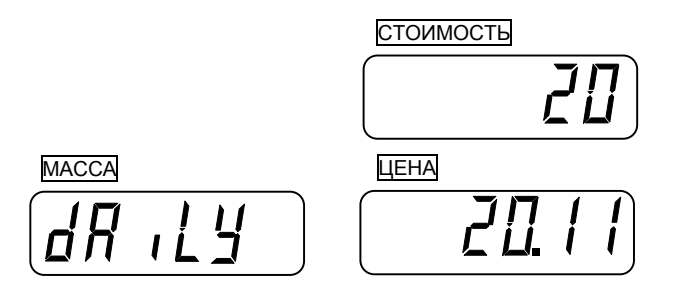

 Нажмите клавишу **C**. На дисплее МАССА на несколько секунд высветится «CLEAr». Затем весы перейдут в обычный режим (на всех индикаторах установятся нулевые показания).

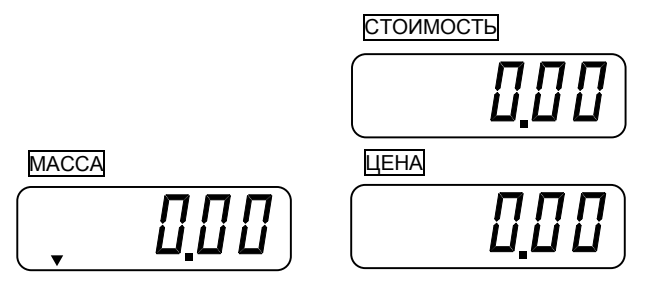

### **7.3. ВЫХОД ИЗ РЕЖИМА ОТЧЕТА**

 После получения отчета (выполнения п. 7.1.) для выхода в исходное состояние нажмите клавишу  $\Sigma$ . Показания всех дисплеев обнулятся. Весы перейдут в исходное состояние.

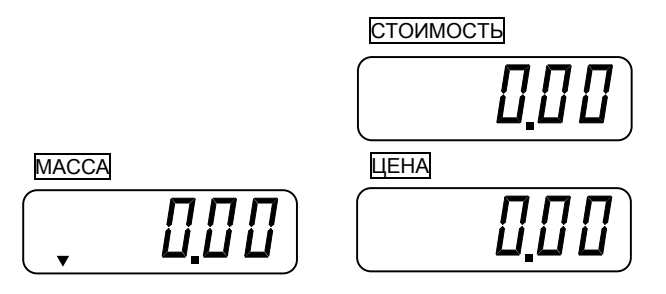

### **8. РЕЖИМ НАСТРОЕК ПОЛЬЗОВАТЕЛЯ**

Режим настроек пользователя позволяет настроить следующие параметры работы весов: автоматическое отключение при простое, режим работы подсветки дисплея (только для весов с жидкокристаллическим дисплеем при наличии опции подсветки дисплея), яркость подсветки дисплея, автоматическое отключение подсветки при низком уровне заряда аккумулятора, режим ожидания (только для весов со светодиодным дисплеем) и тип используемого принтера. Параметры в режиме настроек появляются последовательно, один за другим.

 Для входа в режим настроек дисплеи весов должны быть выключены, однако выключатель питания, расположенный в нижней части весов, (см. рисунок 4.1) - включен. Нажмите клавишу  $\blacktriangleright$ **0** $\blacktriangleleft$  и, не отпуская ее, клавишу  $\textcircled{\tiny{\textcircled{\tiny{\textcirc}}}}$ . На дисплее **СТОИМОСТЬ** должно высветиться «u-SEt», что означает то, что весы находятся в режиме настроек. На дисплее **МАССА высветится «А-oFF»**, чем подтверждается нахождение весов в режиме настройки функции автоматического выключения. На дисплее ЦЕНА высветится одно из значений, указанных в таблице 8.1, соответствующее текущему установленному режиму работы автоматического отключения.

Таблица 8.1 – Соответствие установленных значений режиму работы автоматического выключения дисплеев

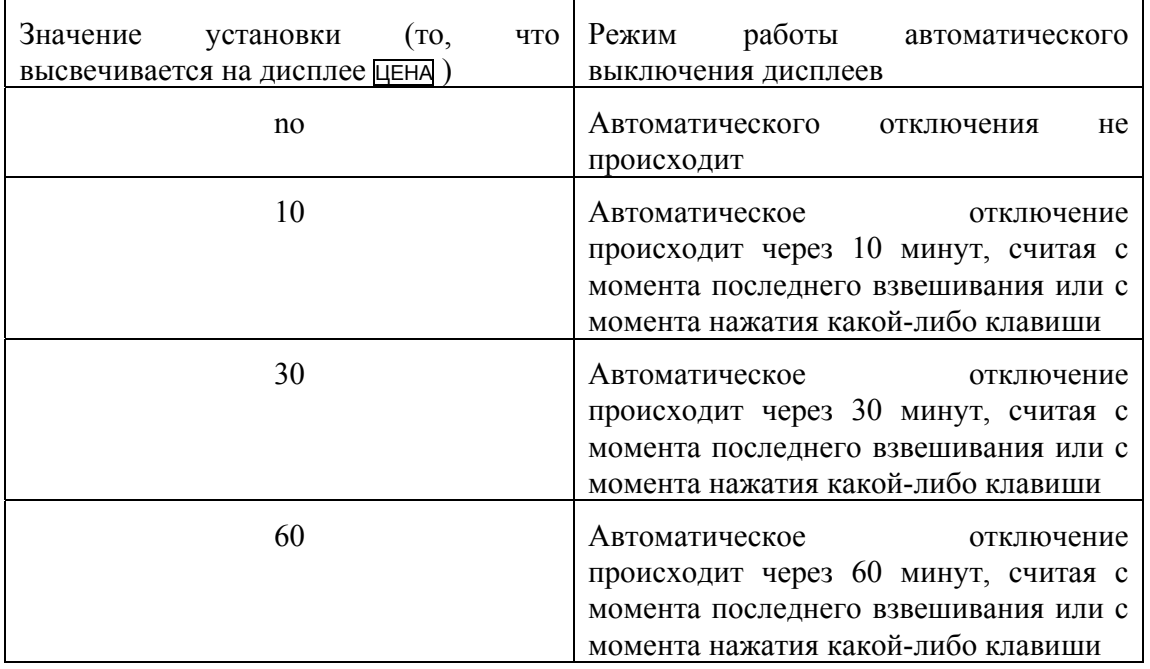

Например, текущая установка предполагает то, что автоматического отключения не происходит. Тогда на дисплеях после входа в режим настроек будет высвечиваться:

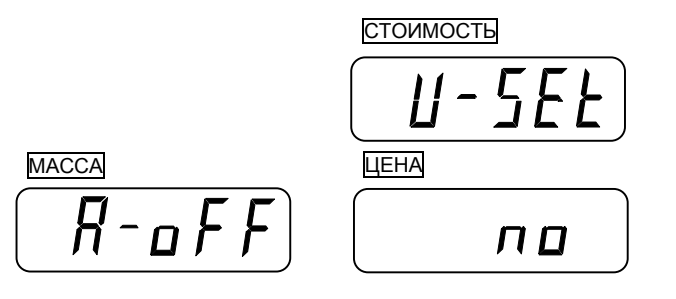

 В том случае, если необходимо изменить режим работы автоматического выключения дисплеев, нажимайте клавишу **►T◄** до тех пор, пока на дисплее ЦЕНА не высветится нужное Вам значение (см. таблицу 8.1). Например, требуется значение «30». Тогда на дисплеях должно высвечиваться:

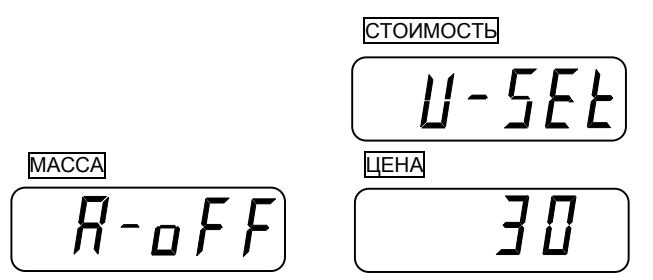

 Далее нажмите клавишу **►0◄**. Весы перейдут в режим настройки работы подсветки. На дисплее МАССА высветится «EL», что подтверждает то, что весы находятся в этом режиме. На дисплее ЦЕНА высветится одно из значений, указанных в таблице 8.2, соответствующее текущему установленному режиму работы подсветки, например «oFF».

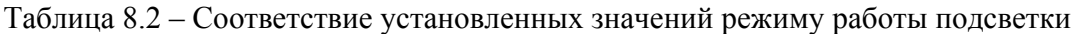

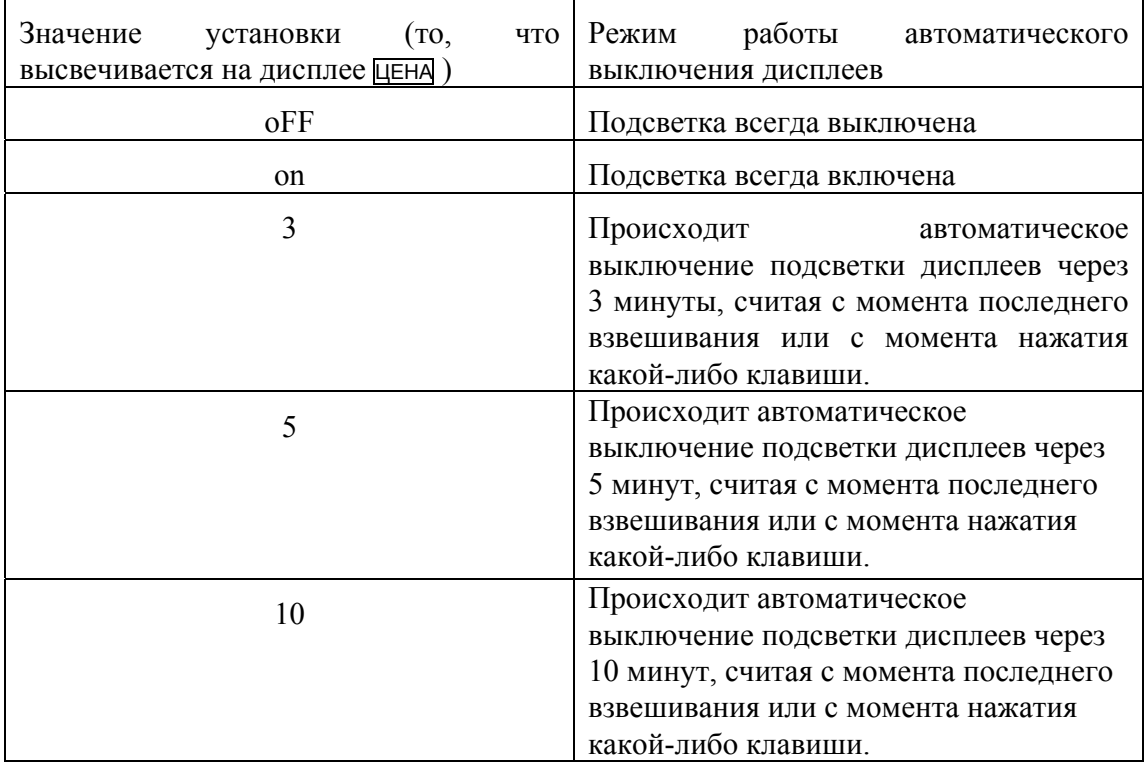

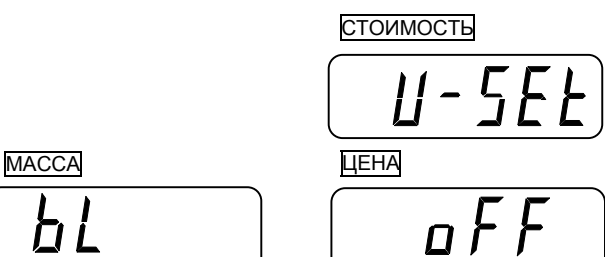

Γı

 В том случае, если необходимо изменить режим работы подсветки, нажимайте клавишу **►T◄** до тех пор, пока на дисплее ЦЕНА не высветится нужное Вам значение (см. табл. 5). Например, требуется значение «3». Тогда на дисплеях должно высвечиваться:

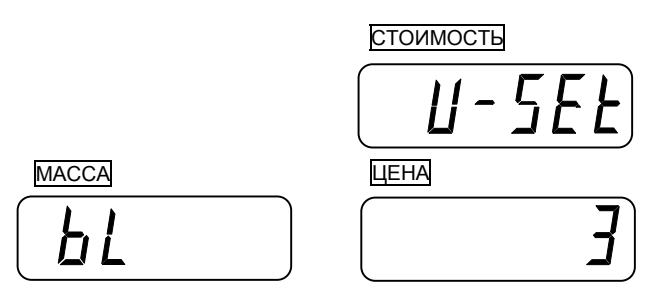

 Далее нажмите клавишу **►0◄**. Весы перейдут в режим настройки яркости подсветки. На дисплее МАССА высветится «briG», что подтверждает то, что весы находятся в этом режиме. На дисплее ЦЕНА высветится значение, соответствующее текущей установленной яркости подсветки, например «3». Чем больше значение, тем ярче горит подсветка. Диапазон значений – от 1 до 7.

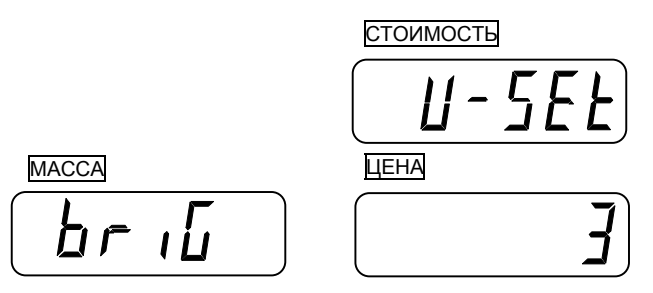

 В том случае, если необходимо изменить яркость подсветки, нажимайте клавишу **►T◄** до тех пор, пока на дисплее ЦЕНА не высветится нужное Вам значение. Например, требуется значение «1». Тогда на дисплеях должно высвечиваться:

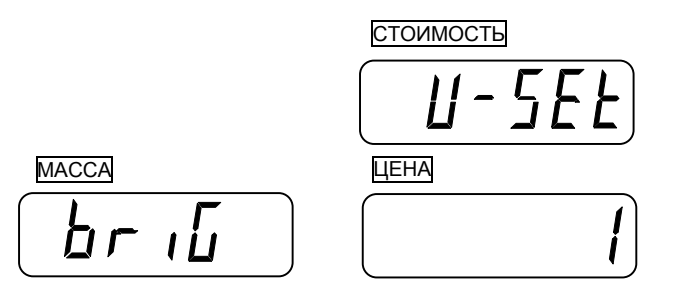

 Далее нажмите клавишу **►0◄**. Весы перейдут в режим настройки работы подсветки при низком уровне заряда батареи. На дисплее МАССА высветится «Lowbt», что подтверждает то, что весы находятся в этом режиме. На дисплее ЦЕНА высветится одно из двух значений: «blon» (подсветка включена) или «bl-off» (подсветка отключена) при низком уровне заряда батареи.

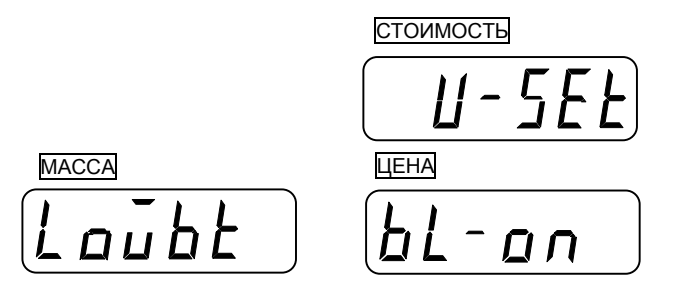

 В том случае, если необходимо изменить режим работы подсветки при низком уровне разряда батареи, нажмите клавишу **►T◄**. На дисплее ЦЕНА высветится нужное Вам значение. Например, требуется значение «oFF». Тогда на дисплеях должно высвечиваться:

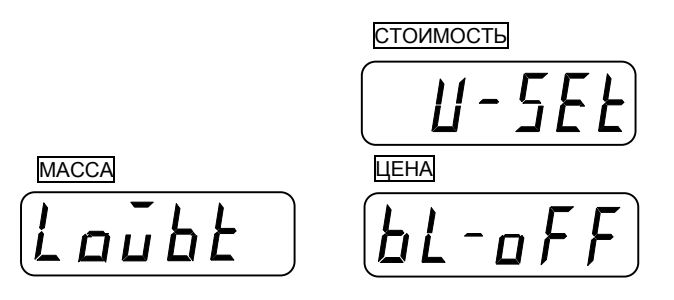

 Далее нажмите клавишу **►0◄**. Весы перейдут в режим выбора типа принтера. На дисплее МАССА высветится «Print», что подтверждает то, что весы находятся в этом режиме. На дисплее ЦЕНА высветится одно из значений, указанных в таблице 8.3, соответствующее текущему установленному типу принтера, например «non» (принтер не используется).

Таблица 8.3 – Соответствие установленных значений типу используемого принтера

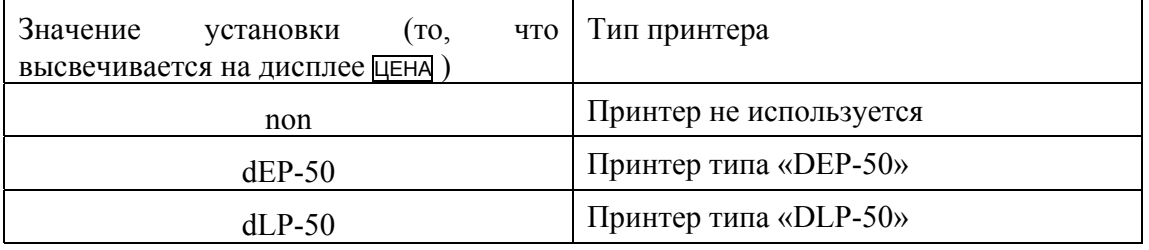

$$
\begin{array}{c}\n \text{[FOMMOCTB]} \\
\hline\n \text{[HACCA]} \\
\hline\n \text{[HACCA]} \\
\hline\n \text{[HACCA]} \\
\hline\n \text{[HACCA]} \\
\hline\n \text{[HACCA]} \\
\hline\n \text{[HACCA]} \\
\hline\n \text{[HACCA]} \\
\hline\n \text{[HACCA]} \\
\hline\n \text{[HACCA]} \\
\hline\n \text{[HACCA]} \\
\hline\n \text{[HACCA]} \\
\hline\n \text{[HACCA]} \\
\hline\n \text{[HACCA]} \\
\hline\n \text{[HACCA]} \\
\hline\n \text{[HACCA]} \\
\hline\n \text{[HACCA]} \\
\hline\n \text{[HACCA]} \\
\hline\n \text{[HACCA]} \\
\hline\n \text{[HACCA]} \\
\hline\n \text{[HACCA]} \\
\hline\n \text{[HACCA]} \\
\hline\n \text{[HACCA]} \\
\hline\n \text{[HACCA]} \\
\hline\n \text{[HACCA]} \\
\hline\n \text{[HACCA]} \\
\hline\n \text{[HACCA]} \\
\hline\n \text{[HACCA]} \\
\hline\n \text{[HACCA]} \\
\hline\n \text{[HACCA]} \\
\hline\n \text{[HACCA]} \\
\hline\n \text{[HACCA]} \\
\hline\n \text{[HACCA]} \\
\hline\n \text{[HACCA]} \\
\hline\n \text{[HACCA]} \\
\hline\n \text{[HACCA]} \\
\hline\n \text{[HACCA]} \\
\hline\n \text{[HACCA]} \\
\hline\n \text{[HACCA]} \\
\hline\n \text{[HACCA]} \\
\hline\n \text{[HACCA]} \\
\hline\n \text{[HACCA]} \\
\hline\n \text{[HACCA]} \\
\hline\n \text{[HACCA]} \\
\hline\n \text{[HACCA]} \\
\hline\n \text{[HACCA]} \\
\hline\n \text{[HACCA]} \\
\hline\n \text{[HACCA]} \\
\hline\n \text{[HACCA]} \\
\hline\n \text{[HACCA]} \\
\hline\n \text{[HACACA]} \\
\hline\n \text{[HACACA]} \\
\hline\n \text{[HACACA]} \\
\hline\n \text{[HACACA]} \\
\hline\n \text{[HACACA]} \\
\hline\n \text{[HACACA]} \\
\hline\n \text{[HACACA]} \\
\hline\n \
$$

 В том случае, если необходимо изменить тип используемого принтера, нажимайте клавишу **►T◄** до тех пор, пока на дисплее ЦЕНА не высветится нужное Вам значение (см. таблицу 8.3). Например, требуется использовать принтер «DEP-50». Тогда на дисплеях должно высвечиваться:

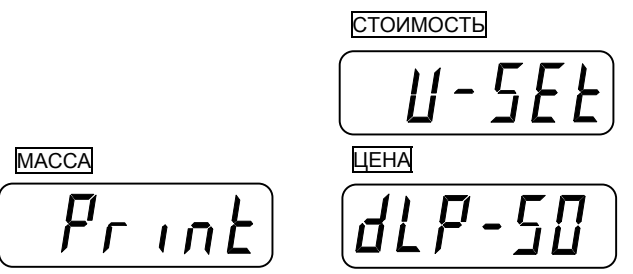

 Далее нажмите клавишу **►0◄**. Весы перейдут в режим взвешивания с сохранением всех установленных значений.

# 9. ВОЗМОЖНЫЕ ОШИБКИ И СПОСОБЫ ИХ УСТРАНЕНИЯ

В процессе работы весов могут возникнуть ошибки, сообщения о которых высвечиваются на одном из дисплеев. Ниже приведена таблица 9.1 с указанным сообщением, ошибкой, и способом ее устранения.

| 1 av. 1111 a <i>1</i> . 1       | отнісанне возможных ошноск    |                                           |
|---------------------------------|-------------------------------|-------------------------------------------|
| Показания                       | Описание ошибки               | Способ устранения                         |
| дисплея                         |                               |                                           |
| $\kappa$ Err 0»                 | Нестабильность нагрузки       | Убедитесь в отсутствии механических       |
|                                 |                               | препятствий передвижению платформы.       |
|                                 |                               | Если препятствий нет, а ошибка            |
|                                 |                               | повторяется, обратитесь в техническую     |
|                                 |                               | службу *                                  |
| $\kappa$ Err 1»                 | Произошло смещение введенной  | Убедитесь в том, что на платформе         |
|                                 | при калибровке нулевой точки. | отсутствуют грузы и нет механических      |
| $\kappa$ Err 3»                 | Перегруз.                     | препятствий передвижению платформы.       |
|                                 |                               | Отключите питание весов и включите его    |
|                                 |                               | ВНОВЬ.                                    |
|                                 |                               | Если ошибка повторяется, обратитесь в     |
|                                 |                               | техническую службу.                       |
| $\langle \sqrt{Err} 4 \rangle$  | Введенная сумма недостаточна  | Увеличьте значение введенной суммы        |
|                                 | для оплаты покупки            |                                           |
| $\langle \text{Err } 5 \rangle$ | Попытка ввода тары при уже    | Очистите память от введенной массы тары и |
|                                 | введенной массе тары          | введите новую                             |
| $\kappa$ Err 6»,                | Превышен предел отображения   | Уменьшите массу товара или цену за 1      |
| «ovEr»                          | стоимости товара.             | килограмм.                                |

Таблина 91 – Описание возможных ошибок

\* Техническая служба, осуществляющая обслуживание и ремонт весового оборудования «CAS».

# **10. УХОД ЗА ВЕСАМИ**

Осмотры и все виды ремонтов выполняются изготовителем или специализированным предприятием, имеющим с изготовителем договор.

При эксплуатации весов потребителем должно производиться ежедневное (межосмотровое) обслуживание весов: протирка платформы, корпуса весов и дисплея сухой тканью.

### **11. РАБОТА С АККУМУЛЯТОРОМ**

В отсеке, расположенном в днище весов, устанавливается перезаряжаемая аккумуляторная батарея (аккумулятор). Характеристики аккумулятора зависят от правильной его эксплуатации, поэтому далее приводятся общие рекомендации по работе с ним.

Батарея представляет собой свинцово-кислотный элемент с гелиевым наполнителем. Эти элементы разрабатываются с существенным запасом по нагрузке, чтобы предотвратить появление пузырьков газа в процессе зарядки/разрядки, вызывающее выход аккумулятора из строя. Тем не менее, следует избегать перезаряда или полного разряда батареи.

При нулевой температуре аккумулятор сохраняет 95% от своей емкости при комнатной температуре.

Оптимальная рабочая температура аккумулятора приблизительно 25 °С. Повышение температуры на каждые 8 °С сокращает срок жизни аккумулятора наполовину.

Саморазряд на 40 % от запасенной энергии происходит приблизительно за год. Срок службы непосредственно связан с глубиной разряда. При зарядке следует соблюдать осторожность – может произойти самопроизвольный выход из-под контроля (опасный перегрев вызывает кипение кислоты).

В весах ЕR степень заряда батареи контролируется по его продолжительности – не более 12 часов, а степень разряда – по продолжительности работы и индикатору низкого уровня заряда: при небольшом остаточном заряде аккумулятора раздается прерывистый звуковой сигнал, указывающий на необходимость его зарядки.

При подключенном сетевом шнуре происходит постоянный заряд аккумулятора. Поскольку присутствует ограничение заряда по времени, по истечении 12-ти часов, если не планируется дальнейшая работа с весами при питании от сети, необходимо отключить их от электросети.

# 12. ЛИСТ ПОВЕРКИ ВЕСОВ

Периодичность поверки: один раз в год.

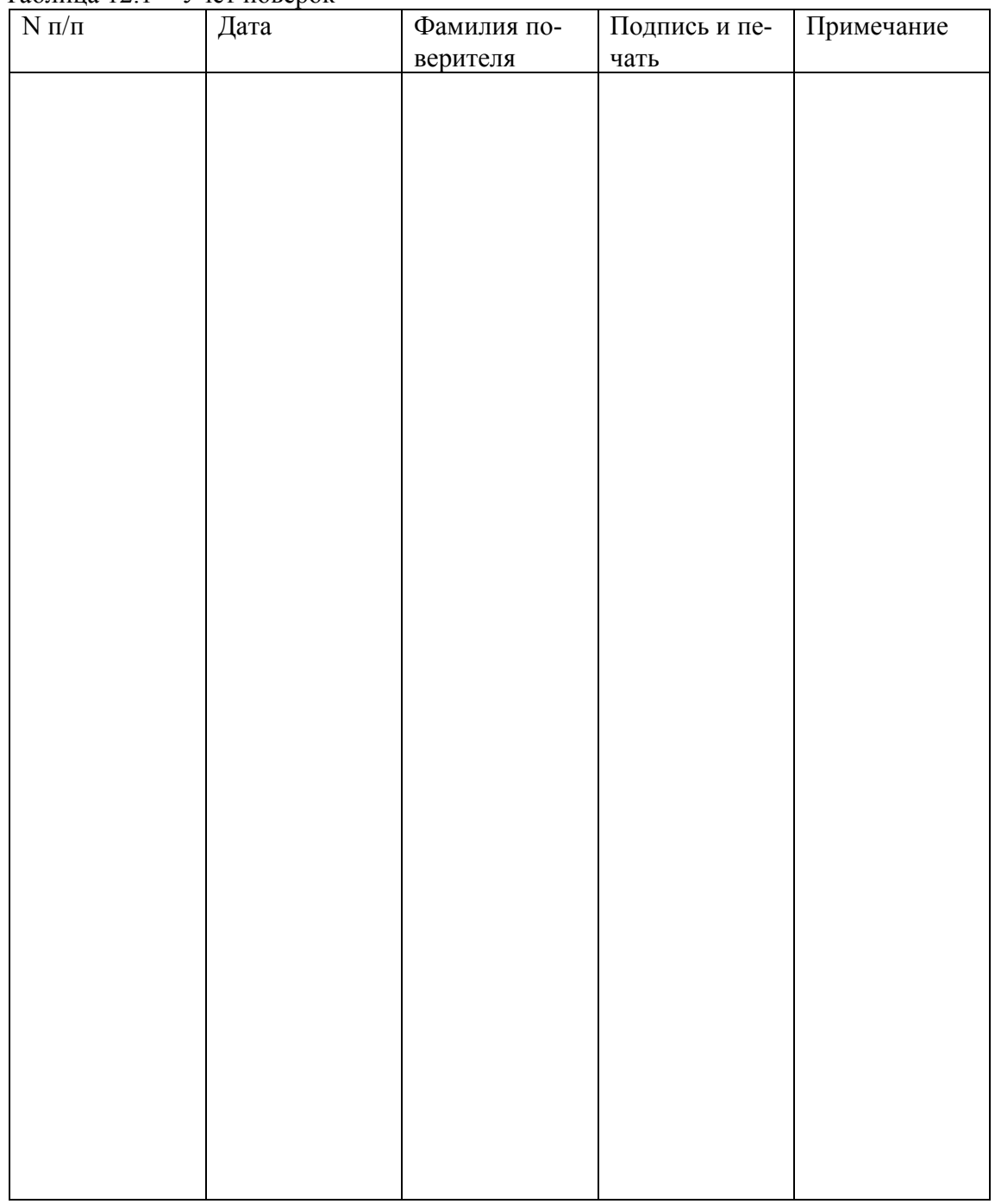

Таблица 121 – Учет поверок

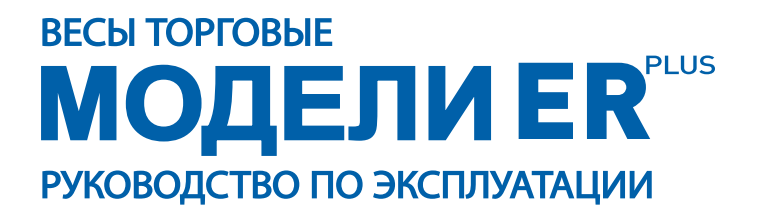